# Instructivo Transfiya

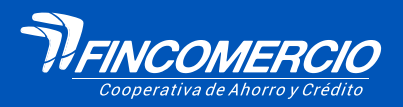

#Fincomercioatulado

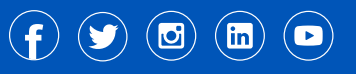

 $\bullet$ 

18/07/2023 VIGILADA POR LA SUPERINTENDENCIA DE LA ECONOMÍA SOLIDARIA INSCRITA FOGACOOP

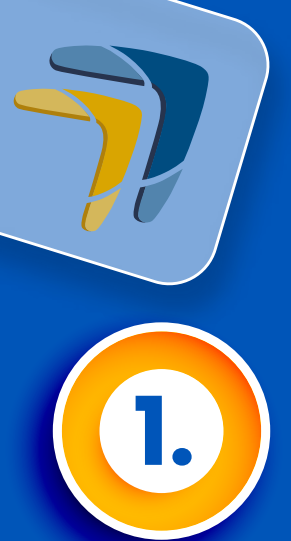

Ingresa a la página web www.fincomercio.com, en el menú **"PORTAL TRANSACCIONAL"**  opción ASOCIADOS

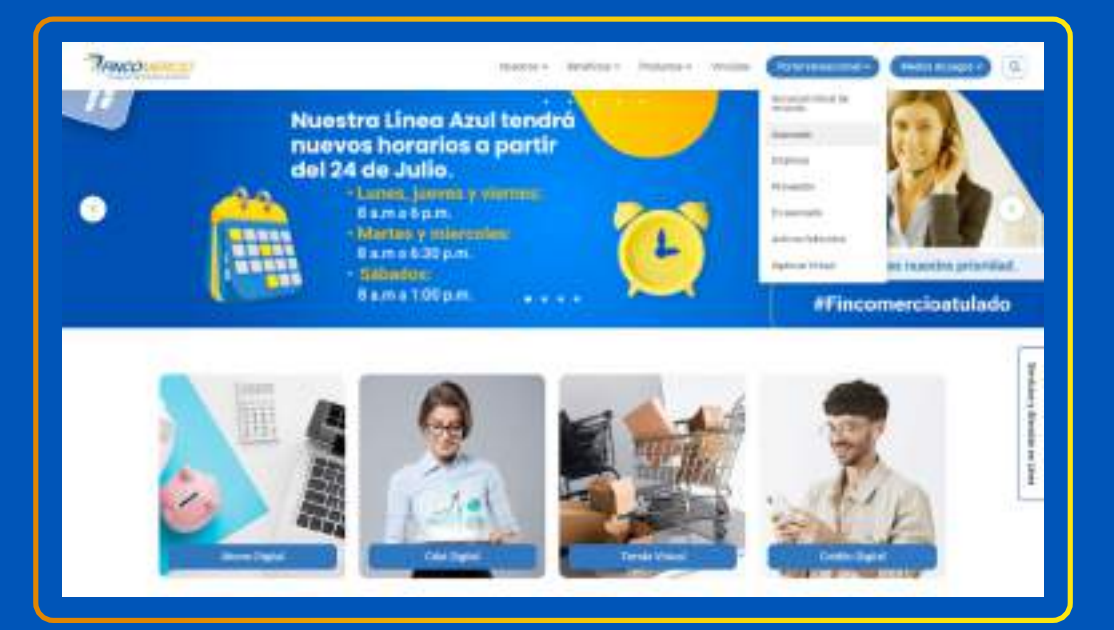

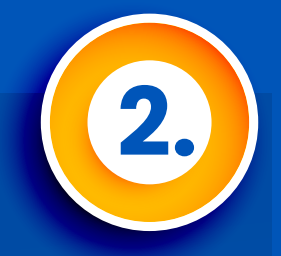

# Da clic en **ingresar** y digita tu usuario y contraseña

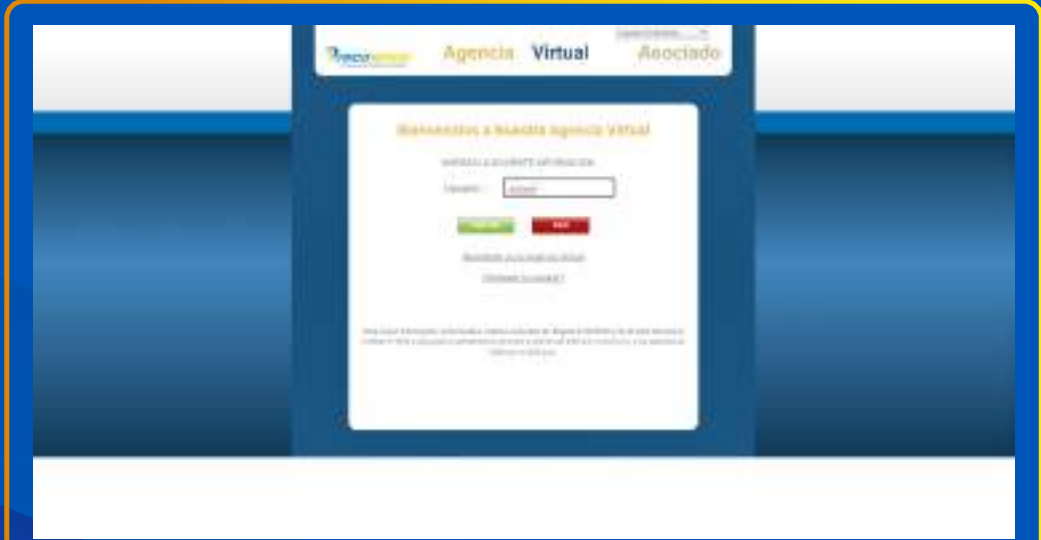

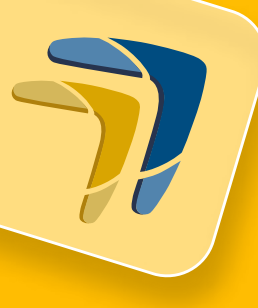

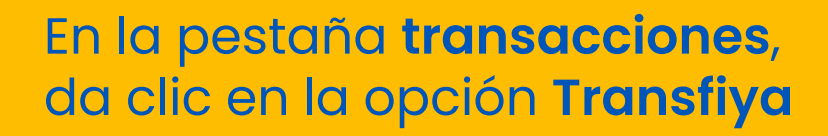

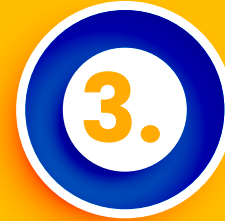

#### $n_{\text{reco}}$ **Included** Witness company of the com-**APASKED BLANKING** Those in this come (see left) ), one gets  $\lambda_{\rm eff}$  (e.g. ). To do now axis you, indicate  $\epsilon$  on an de Francesco **Thursd**  $\frac{1}{\log n}\frac{1}{n}\frac{1}{n}\frac$ **CARD IS REALLY TO AN ARTICLE** mechanics in Franchisem I again to measure in the  $\frac{\partial \mathbf{u}}{\partial \mathbf{u}} \neq \mathbf{u} \cdot \mathbf{u} + \mathbf{u} \cdot \mathbf{u} + \mathbf{u} \cdot \mathbf{u} + \mathbf{u} \cdot \mathbf{u} + \mathbf{u} \cdot \mathbf{u} + \mathbf{u} \cdot \mathbf{u} + \mathbf{u} \cdot \mathbf{u} + \mathbf{u} \cdot \mathbf{u} + \mathbf{u} \cdot \mathbf{u} + \mathbf{u} \cdot \mathbf{u} + \mathbf{u} \cdot \mathbf{u} + \mathbf{u} \cdot \mathbf{u} + \mathbf{u} \cdot \mathbf{u} + \mathbf{$ ---------**Thursday** Sportschedungen Statemannen Thomas Automatic Contractor 18 manager The last that a print of a control of an electronic control and a series of the control of the control of the Thomas National prisoneteneraa

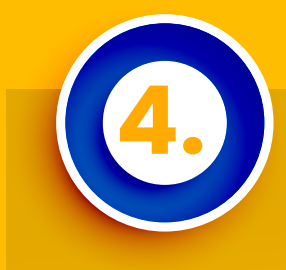

El sistema te mostrará las diferentes opciones para **enviar y recibir dinero**

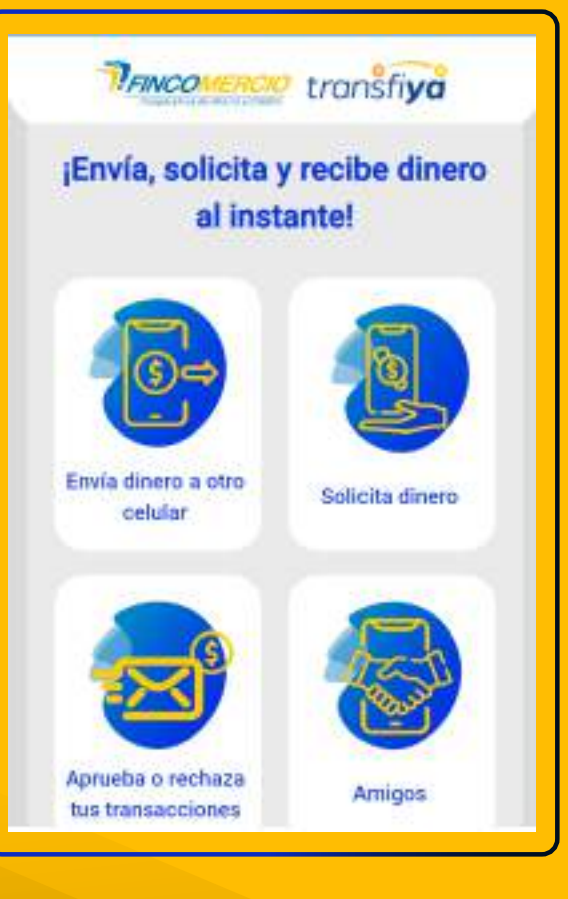

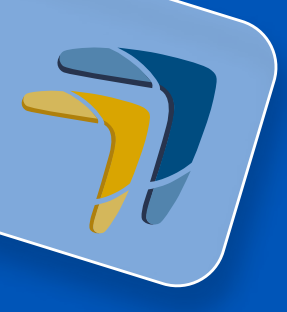

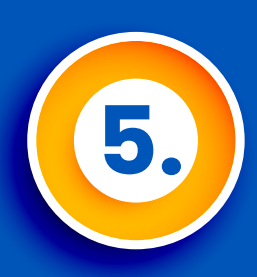

Envía dinero a celular, en esta opción debes ingresar todos los **datos solicitados** y dar clic en enviar dinero.

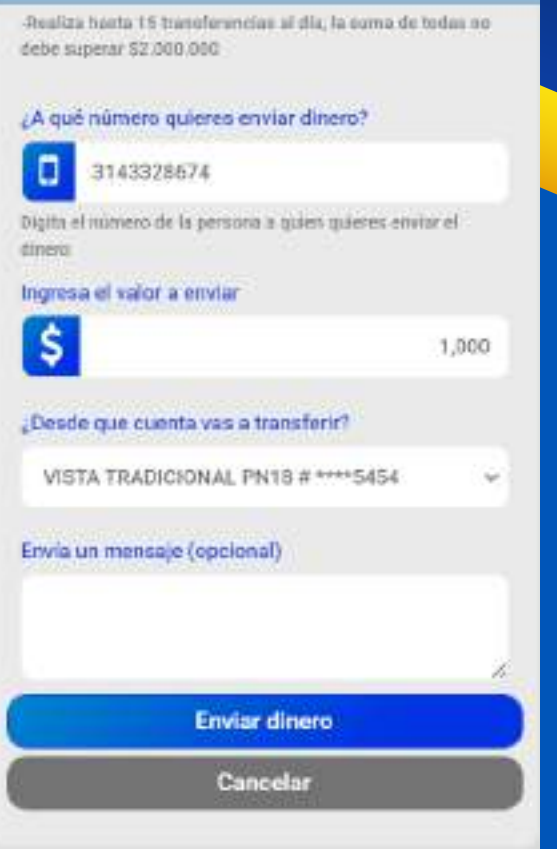

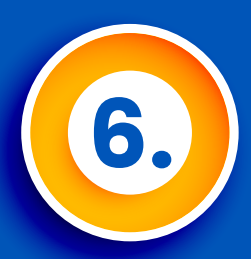

### Confirma el envío de tu dinero, da clic en **ACEPTAR**

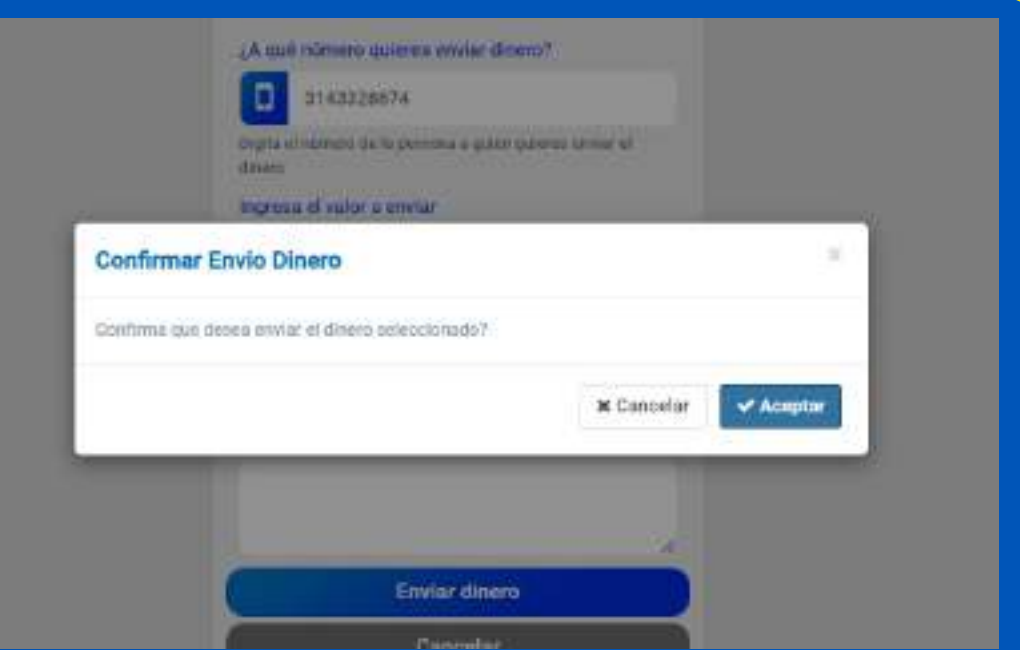

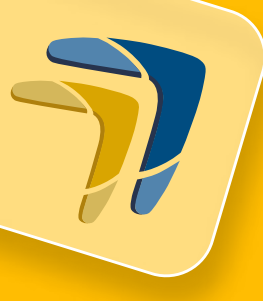

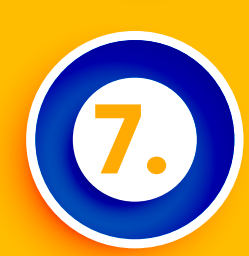

# Recibirás un código a tu **correo electrónico y número de celular** registrados, ingrésalo y da clic en aceptar

Señor asociado se ha generado un código de ingreso el cual fue enviado al correo electrónico dg1\*\*\*\*\*\*\*\*\*\*@gmail.com y celular 315 \*\*\*\*\* 11 que actualmente tiene registrado en la Cooperativa

**Cancelar** 

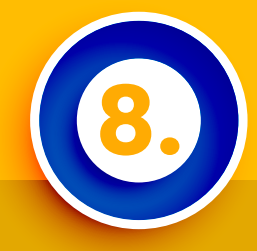

Tan pronto se procesa la transacción el sistema muestra el resumen de **"Transacción exitosa"**.

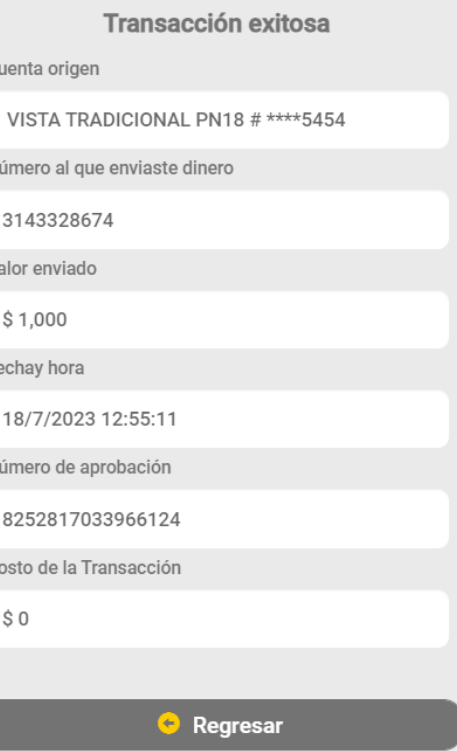

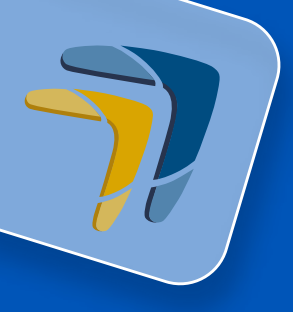

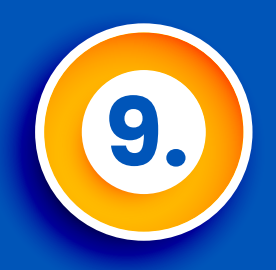

La persona a la que le enviaste el dinero, **recibirá un correo y SMS** con la notificación, recuerda que TRANSFIYA permite recibir y enviar dinero entre **diferentes entidades** bancarias.

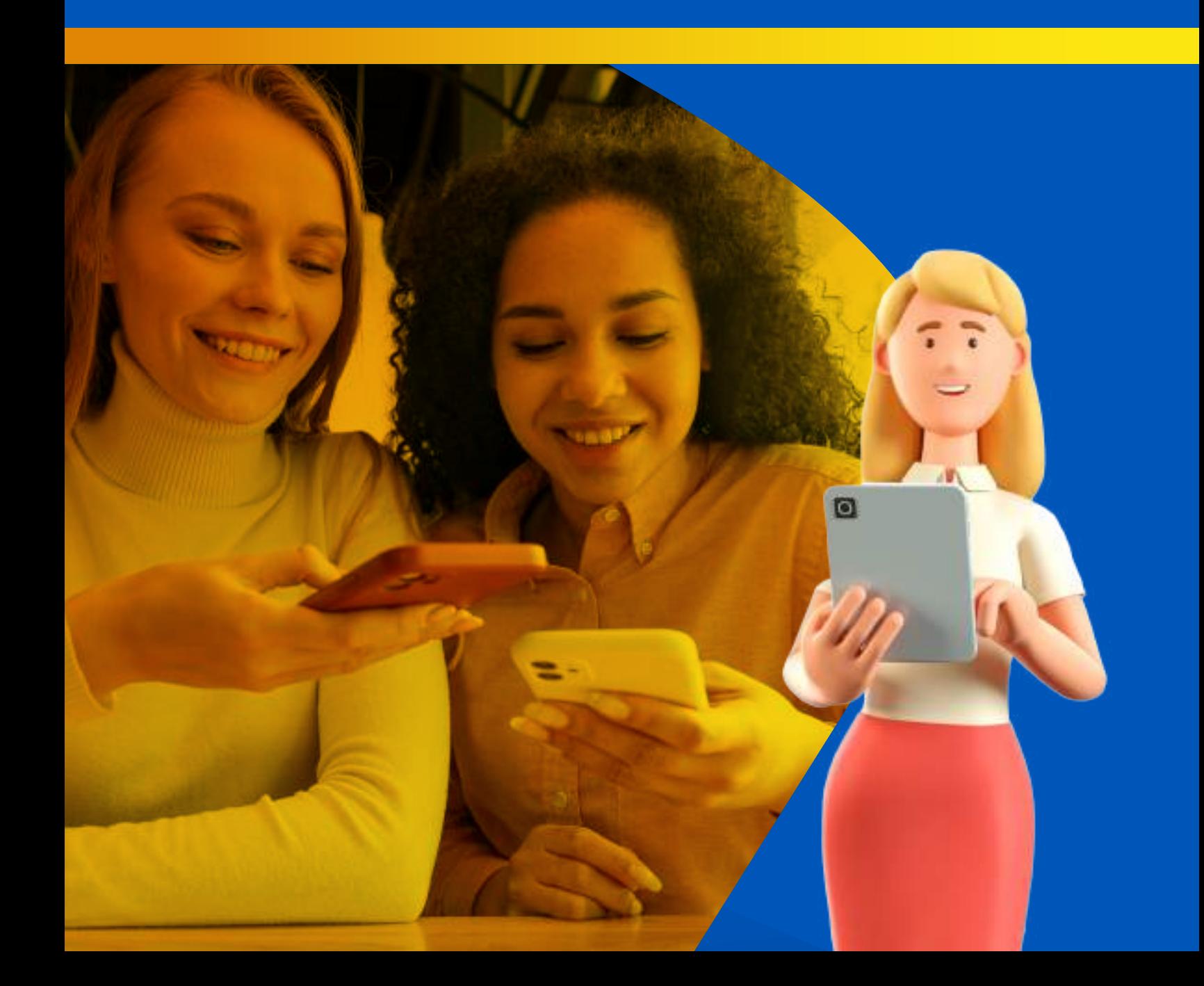